# **[Nowości w wersji 0.2.2:](https://pomoc.comarch.pl/sprint/index.php/dokumentacja/nowosci-w-wersji-0-2-2/)**

- poprawa wydajności i stabilizacji,
- widoczność warunkowa dla wszystkich komponentów na szablonie,
- formatowanie kontrolki numeracji stron,
- możliwość dodania obrazu firmowego logo z bazy danych.

### **[Nowości w wersji 0.5](https://pomoc.comarch.pl/sprint/index.php/dokumentacja/nowosci-w-wersji-0-5/)**

- poprawa wydajności i stabilizacji,
- dodana opcja bezpośredniego przejścia do edycji zapytania,
- dodana opcja formatowania numeracji stron,
- dodana opcja wyświetlania sekcji grupy na każdej stronie wydruku,
- dodana zależność pomiędzy jednostką w pozycji elementu, a jednostką w ustawieniach szablonu,
- dodana możliwość powtórzenia elementów nagłówka i stopki grupy na każdej stronie.

### **[Nowości w wersji 0.5.1](https://pomoc.comarch.pl/sprint/index.php/dokumentacja/nowosci-w-wersji-0-5-1/)**

- Poprawa wydajności i stabilizacji.
- Dodana opcji ukrycia powielonych wartości tekstowych na prawym panelu edytora dostępna jest opcja *Ukryj powielone*. Na przykład pozwala ona pokazać wybraną

kontrolkę tylko dla pierwszego wiersza z bazy danych.

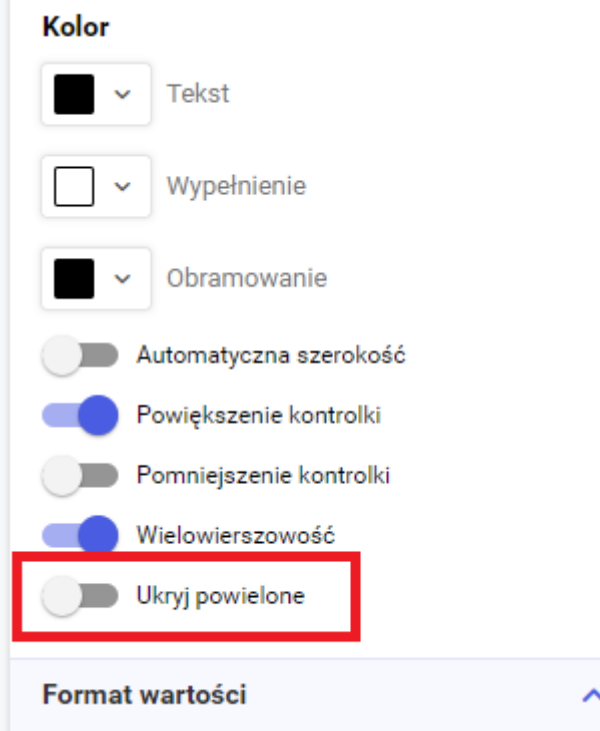

Dodana możliwości sortowania dostępnych pól z połączenia — na lewym panelu edytora znajduje się przycisk strzałek góra-dół za pomocą, których użytkownik może sortować listę pól pobranych przez zapytanie.

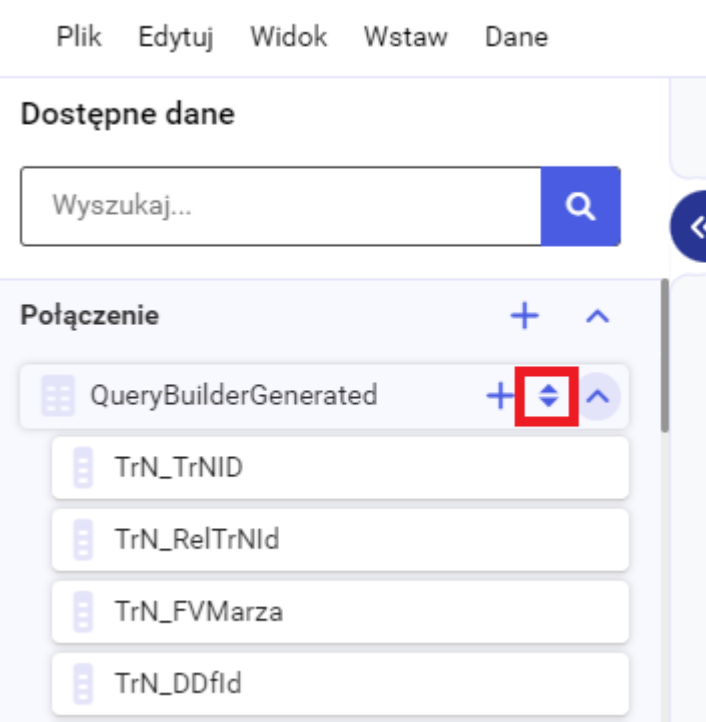

Dodana możliwość edycji miary wyliczanej z poziomu menu kontekstowego (ikona ołówka) — miarę wyliczaną można edytować poprzez wybranie opcji *Edytuj*, która jest dostępna po naciśnięciu ikony ołówka obok kontrolki miary na szablonie.

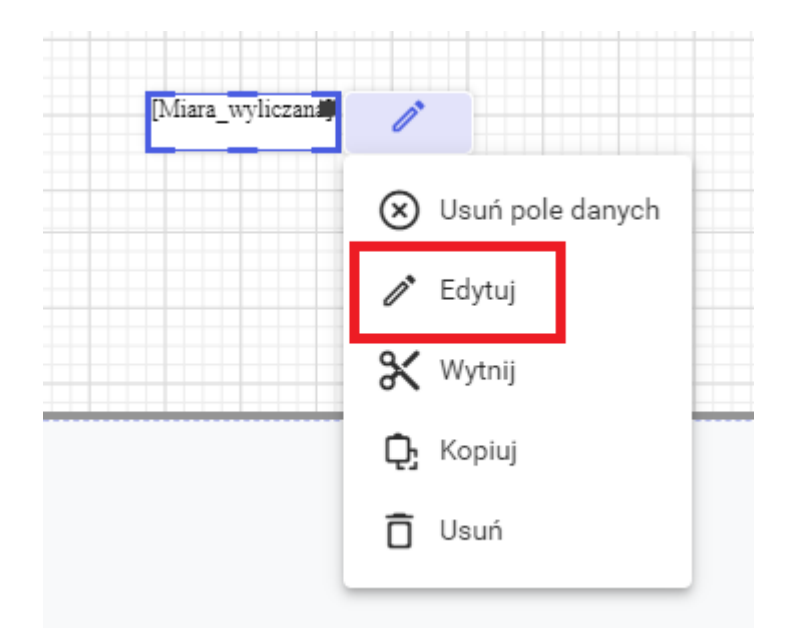

Dodanie możliwości wybrania funkcji/procedury podczas konfigurowania danych szablonu spośród funkcji/procedur dostępnych na bazie — podczas konfigurowania danych szablonu w kroku *2. Sposób pobierania danych* użytkownik może wybrać opcję *Wybierz procedurę lub funkcję SQL z listy*. Po wybraniu tej opcji w kroku *3. Pobieranie danych* użytkownik może wskazać gotową funkcję/procedurę znajdującą się na bazie. W tym kroku, użytkownik może podejrzeć schemat danych z zapytania SQL oraz dane zwracane przez wybraną funkcję/procedurę.

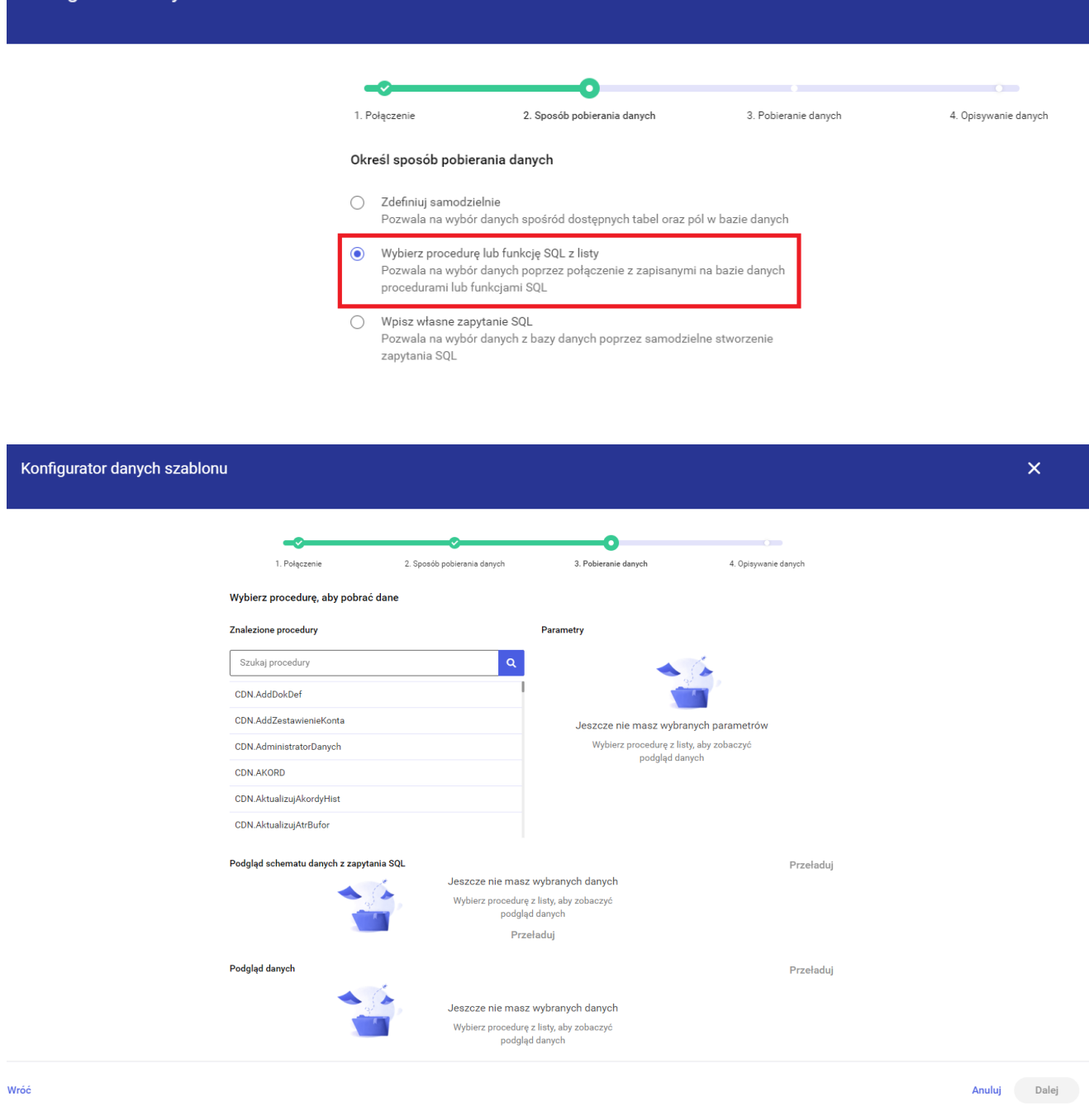

Konfigurator danych szablonu

Dodanie możliwości udostępnienia miar wyliczanych na szablon główny zdefiniowanych na podszablonach. Na lewym panelu edytora została dodana sekcja Udostępnij miary wyliczane. Przy tworzeniu miary użytkownik może zdecydować czy chce udostępnić tworzona miarę poprzez check *Udostępnij miarę*.

#### Dostępne dane  $\times$  $\mathsf q$ miara  $\mathbf{R}$ JE\_OPTIMA (1)  $\ddot{}$ Udostępnione miary wyliczane  $+$  $\hat{\phantom{a}}$ FA\_Szczegóły Parametry szablonu  $\overline{\texttt{+}}$ Parametry SQL Y

#### Edytuj miarę wyliczaną

Miara\_wyliczana

#### Dostępne dane

![](_page_5_Picture_19.jpeg)

![](_page_5_Picture_4.jpeg)

# **[Nowości w wersji 2023.0](https://pomoc.comarch.pl/sprint/index.php/dokumentacja/nowosci-w-wersji-2023-0/)**

Poprawa wydajności i stabilizacji.

- Instalacja aplikacji Comarch sPrint wraz z aktualizacją/instalacją Comarch ERP Optima 2023.2.
- Pierwsza wersja komercyjna kompatybilna z Comarch ERP Optima 2023.2 oraz Comarch ERP XL 2023.1 i nowszymi.

### **[Nowości w wersji 2023.0.1](https://pomoc.comarch.pl/sprint/index.php/dokumentacja/nowosci-w-wersji-2023-0-1/)**

- Optymalizacja przy pierwszym otwieraniu nowo dodanego wydruku.
- Obsługa logowania po uprawnieniach domenowych do Menadżera Kluczy.
- Dodana opcja wstawienia linku lub dodania go do pola z bazy, komórki tabeli, obrazu, kształtu lub pola tekstowego. Link można dodać za pomocą menu *Wstaw > Link* lub po wybraniu ikony linku w narzędziowniku.

ඐ

![](_page_7_Picture_0.jpeg)

Dodanie linku do jednego z wyżej wymienionych elementów odbywa się z poziomu ikony ołówka.

![](_page_7_Picture_2.jpeg)

## **[Nowości w wersji 2023.1](https://pomoc.comarch.pl/sprint/index.php/dokumentacja/nowosci-w-wersji-2023-1/)**

Funkcja umożliwiająca formatowanie liczb czy dat na poziomie miary wyliczanej, wartości warunkowej oraz formuły kodu. Funkcja *FormatString*().

![](_page_8_Picture_28.jpeg)

![](_page_8_Picture_29.jpeg)

Możliwość numerowania pozycji. Do numerowania pozycji można wykorzystać funkcję *CurrentVisibleRowIndex*().

![](_page_9_Picture_22.jpeg)

![](_page_9_Picture_23.jpeg)

· Dodana opcja zaokrąglenia rogów dla kształtu (prostokąt) dostępna na prawym panelu.

![](_page_9_Picture_24.jpeg)

Podział miar wyliczanych na miary na źródle oraz miary na tabeli.

**Miary na źródle** wyliczają się dla całego szablonu. Są wyliczane niezależnie o ilości zwracanych rekordów przez zapytanie szablonu. Nawet jeśli zapytanie użyte do konfigurowania danych szablonu nie zwróci żadnych rekordów to miara na źródle będzie wyliczona. Miarę na źródle możemy dodać za pomocą przycisku + znajdującego się obok nazwy połączenia.

![](_page_10_Picture_2.jpeg)

**Miary dodane na tabeli** wyliczają się dla danego zapytania szablonu. Są wyliczane tylko jeśli zapytanie zwraca co najmniej jeden rekord. Miarę na tabeli możemy dodać za pomocą przycisku + znajdującego się obok nazwy zapytania użytego do konfigurowania danych szablonu.

![](_page_10_Picture_4.jpeg)

Uwaga

Miary obu typów można udostępniać z podszablonu na szablon wyżej w hierarchii oraz użyć je do tworzenia miar, warunków widoczności warunkowej, kodów. Do tworzenia miary wyliczanej na źródle można wykorzystać tylko miary na źródle udostępnione z podszablonów. Do tworzenia miary wyliczanej na tabeli można wykorzystać tylko miary na tabeli udostępnione z podszablonów.

Skalowalność obrazu. Dodany na szablon obraz jest skalowany do wielkości kontrolki na szablonie.

![](_page_11_Figure_2.jpeg)

- sPrint  $5<sub>1</sub>$ Dolny margines
	- Pokazuj sekcję na jednej stronie w trybie podglądu i na wydruku

![](_page_11_Picture_5.jpeg)

Opcja *Pokazuj sekcję na jednej stronie w trybie podglądu i na wydruku* pozwala aby elementy sekcji nie były

dzielone na dwie strony jeśli mogą zostać wydrukowane na jednej stronie. Jeśli na danej stronie zostało za mało miejsca aby cała sekcja się zmieściła to po zaznaczeniu tego checku cała sekcja zostanie wydrukowana na kolejnej stronie. Opcja znajduje się na prawym panelu Edytora.

Opcja dostępna dla sekcji:

- Nagłówek szablonu
- Nagłówek grupy
- Szczegóły
- Stopka grupy
- Stopka szablonu

# **[Nowości w wersji 2024.0](https://pomoc.comarch.pl/sprint/index.php/dokumentacja/nowosci-w-wersji-2024-0/)**

- Dodano nowe standardy kodów kreskowych:
	- EAN8
	- GS1 DataMatrix

#### Wstaw kod kreskowy

![](_page_13_Picture_47.jpeg)

- Zniesiono limit znaków w treści kodu QR.
- Optymalizacja działania kodów QR (Zeskanuj i Zapłać, możliwość tworzenia bardziej złożonych treści kodów dzięki zniesieniu limitu znaków).
- Możliwość pobrania szablonu w formacie docx z poziomu Comarch sPrint.

![](_page_13_Picture_5.jpeg)

## **[Nowości w wersji 2024.1](https://pomoc.comarch.pl/sprint/index.php/dokumentacja/nowosci-w-wersji-2024-1/)**

### **1. Dodanie opcji formatowania dla numeru** strony "Numeruj po"

Użytkownik ma możliwość skorzystania z dwóch opcji: **Cały szablon** oraz **Nagłówek grupy**

Opcja pozwala na wybranie, czy w kontrolce numeracji strony ma zostać wyświetlona:

- liczba stron/numeracja stron dla całego dokumentu (opcja **Cały szablon**)
- liczba stron/numeracja stron dla pojedynczej wartości grupującej z Nagłówka Grupy. (opcja **Nagłówek grupy**)

![](_page_14_Picture_54.jpeg)

Numeracja wg. całego szablonu przedstawia aktualną stronę szablonu oraz sumę wszystkich stron.

![](_page_15_Figure_0.jpeg)

Natomiast numeracja wg. nagłówka grupy wyświetla numer strony według wartości nagłówka grupy oraz całkowitą liczbę stron w perspektywie utworzonego grupowania. Przy zmianie wartości grupującej następuje resetowanie numeru strony.

![](_page_15_Picture_48.jpeg)

![](_page_16_Picture_45.jpeg)

### 2. Dodanie opcji "Utwórz formułę dla **wartości" w menu kontekstowym.**

Dla kontrolek: pola tekstowego, pola z bazy, miary wyliczanej, komórki tabeli oraz linku dodano opcję kontekstową "Utwórz **formułę dla wartości**" Po zaznaczeniu kontrolki po jej prawej stronie pojawia się ikona ołówka, która zawiera wymienioną opcję:

![](_page_16_Picture_3.jpeg)

Po wybraniu opcji "Utwórz formułę dla wartości" pojawia się edytor formuły w którym można dodać formułę, a następnie ją zapisać.

#### Utwórz formułę dla wartości

![](_page_17_Picture_57.jpeg)

Anuluj Zapisz

Istnieje możliwość edycji lub usunięcia formuły z wykorzystaniem opcji z menu kontekstowego:

- Edytuj formułę dla wartości
- Usuń formułę dla wartości

![](_page_17_Picture_6.jpeg)

### **3. Dodanie funkcji podsumowujących**

Z funkcji podsumowujących można korzystać zarówno dla danych z całego zakresu (opcja **Wszystkie dane**), jak i tych użytych w grupowaniu (opcja **Dane użyte w grupowaniu**),

#### Przykłady:

- funkcja sumSum(), pozwala na obliczenie sumy wszystkich wartości w określonym obszarze podsumowania (grupa lub raport).
- sumDCount jest odpowiednikiem funkcji distinct count. Zlicza liczbę odrębnych wartości w określonym obszarze podsumowania (grupa lub raport).

![](_page_18_Picture_38.jpeg)

### **4. Dodanie opcji Pokazuj u dołu strony dla sekcji Stopka Grupy**

Anuluj

.<br>Zapisz

![](_page_19_Figure_0.jpeg)

Po włączeniu opcji "Pokazuj u dołu strony" Stopka szablonu będzie widoczna na dole, na ostatniej stronie całego wydruku. Analogiczna sytuacja wystąpi po zastosowaniu opcji w stopce grupy.

## **[Nowości w wersji 2024.1.1](https://pomoc.comarch.pl/sprint/index.php/dokumentacja/nowosci-w-wersji-2024-1-1/)**

**1. Dodano nowe standardy kodów kreskowych:**

- Code39
- Code39 Extended
- Code128

Wstaw kod kreskowy

 $\times$ 

![](_page_20_Picture_13.jpeg)

### **2. Na prawym panelu udostępniono nowe opcje formatowania kodów kreskowych**

![](_page_21_Picture_1.jpeg)

### **3. Dodano dodatkowe opcje skalowania obrazów:**

![](_page_22_Picture_33.jpeg)

#### **4. ChatERP Beta – wirtualny asystent.**

ChatERP Beta zapewnia wsparcie w pracy z oprogramowaniem Comarch sPrint, oferując odpowiedzi na pytania, wskazówki oraz dodatkowe wsparcie na bazie dokumentacji systemu. Gdy w systemie pojawiają się nowe funkcje, program pomaga je zrozumieć i zastosować. Celem jest ułatwienie i usprawnienie pracy z programem Comarch sPrint, zapewniając efektywne i płynne działanie.

![](_page_23_Picture_0.jpeg)

#### Jak mogę ci pomóc?

Zapytaj mnie o coś lub wybierz jedną z podpowiedzi.

![](_page_23_Picture_3.jpeg)

Jak stworzyć

Do czego służy

własny parametr?

opcja Pomniejszenie ko...

 $\Rightarrow$ 

Wpisz pytanie...